## 患者案内システム(NAVIT)の流れ

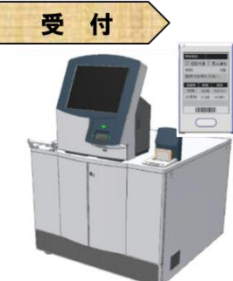

■お知らせ

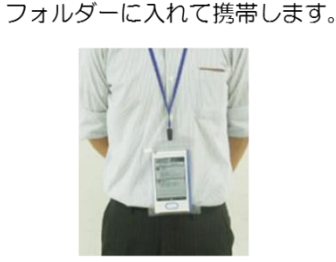

再診受付機で、受付を行い、NAVITを受け取ります。 初診患者さんは初診受付で受け取ります。

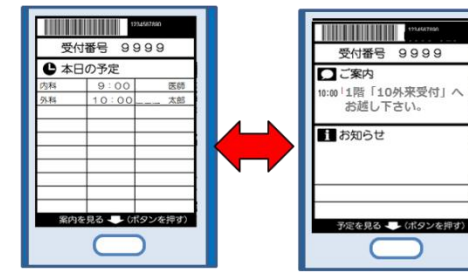

当日の予約情報や受診科への案内メッセージ が表示されます。

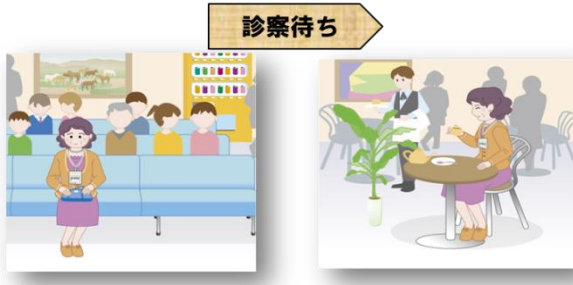

お知らせがくるまで、健康情報室や待合ロビー等でお待ちいた だくなど、時間を有効にお使いいただけます。

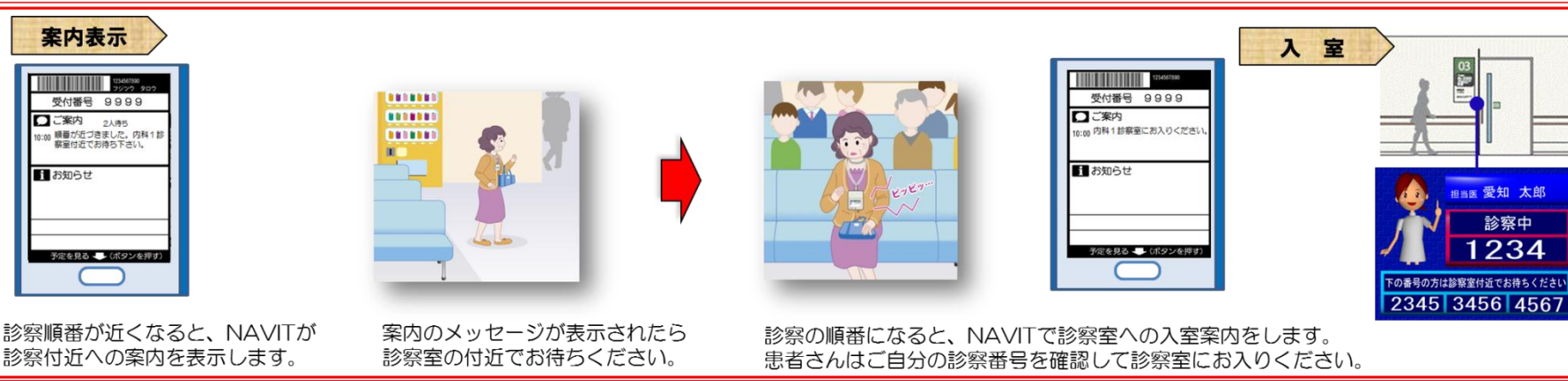

受付番号 9999

予定を見る ート(ボタンを押す

□ご案内

■お知らせ 。<br>ごおけ算できました。自動支払<br>でお支払いください。

診 察 診察室 受付番号 9999 □ご案内 10:00 医師·看護師の案内に従っ ■お知らせ 予定を見る ー (ボタンを押す)

診察を行います。 診察が終了しましたら、医師の指示に従ってください。

外来受付に診察終了の旨をお伝えください。会計の受付 を行います。外来診療エリア内でお待ちいただき、診療 費の計算が終わりましたらNAVITでお知らせします。

会計呼出

会 計

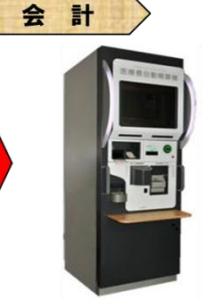

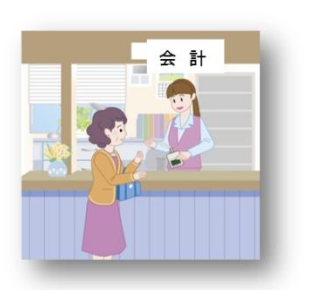

自動精算機 (中央棟1階~3階·C棟3階) または中央会計 窓口 (中央棟2階) にて、NAVITのバーコードを読み込ま せて精算した後、NAVITを返却してください。